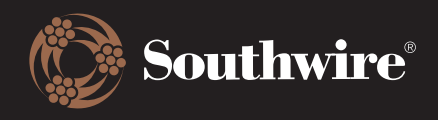

## How to Track Shipments

Looking for order delivery tracking? It's simple!

- 1. Find the order in question by navigating through the Order History menu.
- 2. PARCEL DELIVERIES: Select the order and scroll down until you see the Delivery information, like below. This box will display the carrier, shipment date, and provide a tracking link for a more detailed view from the carrier.

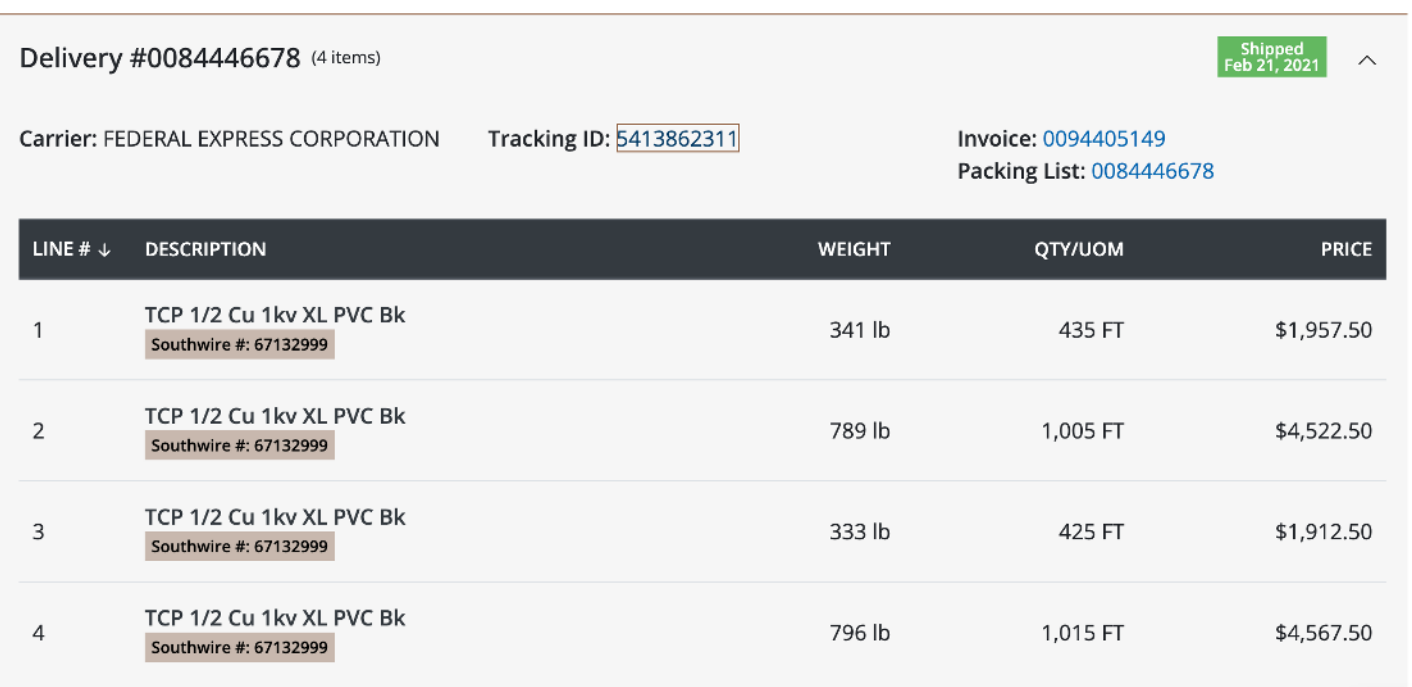

3. FREIGHT/LTL DELIVERIES: Same as above, scroll down to the Delivery section to find the Carrier and Tracking ID. Click the Tracking ID to go to Packtrack.com. You will need to enter the Carrier and Tracking information to retrieve shipment information.

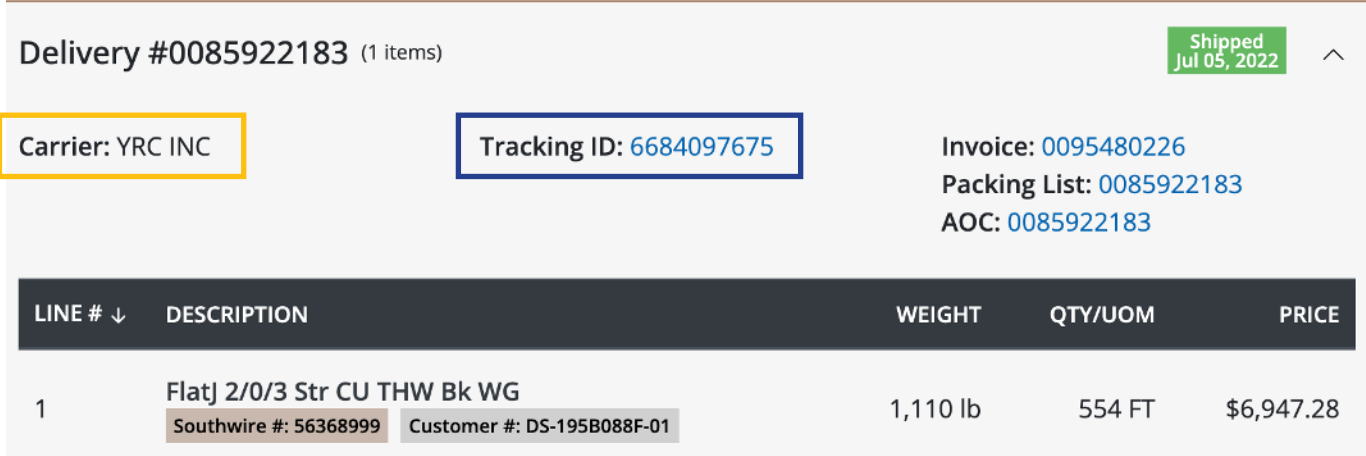

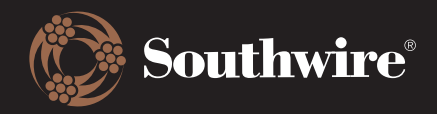

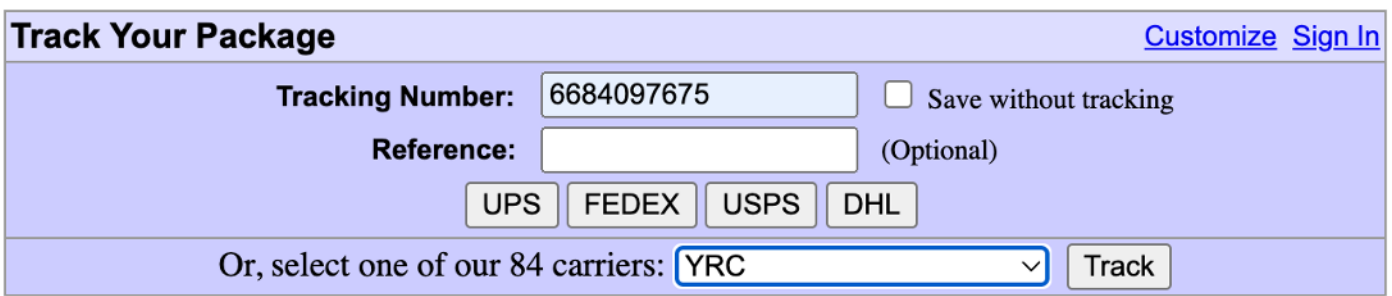

After you enter the tracking and carrier information, click on the Track button. You will be taken to a different page that displays current delivery information.

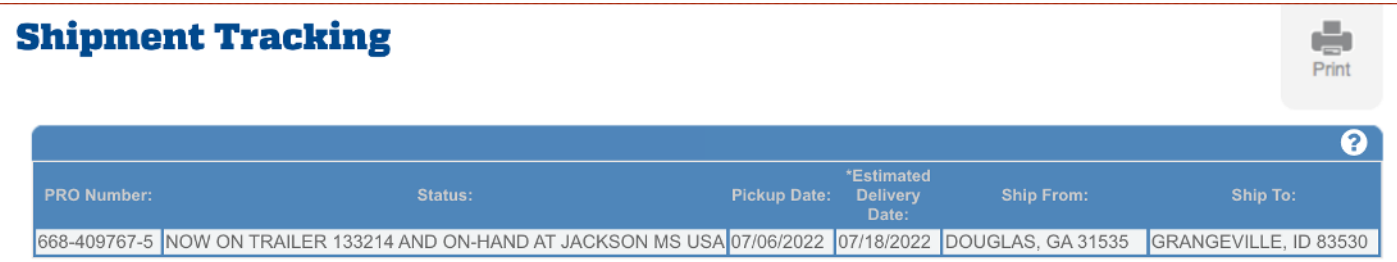

(\*Note: For residential deliveries, delivery personnel will call to schedule an appointment with the shipment's consignee/recipient.)

Destination point is non-direct. Transit times represent delivery to the destination terminal before your goods are transferred to a partner carrier. Guaranteed Service applies to the destination terminal before your goods are transferred to a partner carrier. Please call 1-800-610-6500 for assistance.

**New Query**